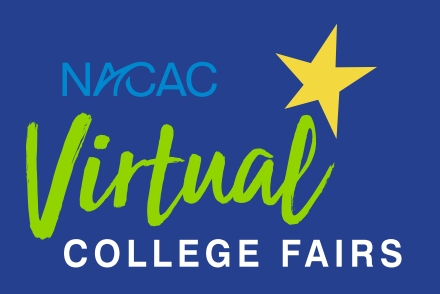

# Quick Start Guide for Students

Thinking about college? Sign up now at **virtualcollegefairs.org** and start exploring! Then, on each fair date, you can drop in on Zoom sessions offered by more than 600 colleges to listen, connect, and ask questions.

#### **1. Sign Up**

Don't wait until the day of the fair! Go to virtualcollegefairs.org ahead of time and click the "Sign Up" button. (If you signed up previously, click "Log In").

Fill out the sign-up form. As a final step, pick the virtual fairs you'd like to attend—Sept. 13, Oct. 12, Oct. 18, or Nov. 8. Click "Register" for each.

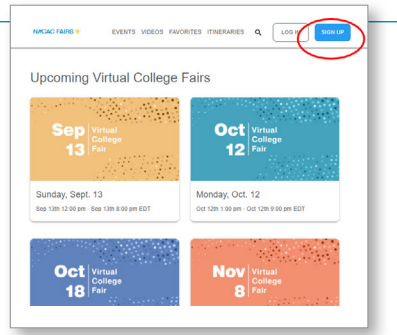

#### **2. Zoom**

Do you have Zoom on your device? If not, please download it ahead of time.

#### **3. List of Colleges**

Several days before each fair begins, log in and take a look around. Click the "Colleges" tab to see which colleges will be at the fair.

You can sort the list by A-Z or Z-A. If you already have a college in mind, search for it by name.

The "Filter" is really helpful. This is how you can narrow your results by location, majors offered, and other criteria. Once you find a college that interests you, use the  $\bullet$  to add it to your "Favorites" list.

#### **4. List of Live Sessions**

On the day of the virtual fair, colleges will offer live Zoom sessions you can attend.

Click the "Live Sessions" tab. You'll see literally hundreds of sessions to choose from!

Because there are so many, it's best if you look through the sessions before the fair date. Use "Filter" to narrow your results. Or click "Show Schedule" to see sessions by start time. Pro Tip: Colleges located on the East Coast will offer their sessions towards the beginning of the fair while colleges on the West Coast will offer sessions towards the end.

*Continues.*

Our thanks for promotional support to:

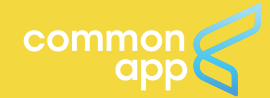

NACAC Virtual College Fairs are a service of the National Association for College Admission Counseling, the association representing nearly 14,000 counseling and admission professionals worldwide since 1937.

Fair dates: Sept. 13, Oct. 12, Oct. 18, and Nov. 8 Attend as often as you like!

Sponsorship support provided by: © PNC BANK

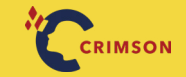

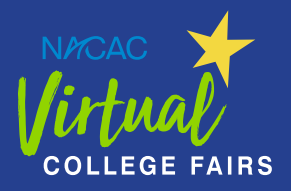

## Quick Start Guide for Students

### **5. Log In, Day Of**

Yay, it's the day of the fair! Log in on Sept. 13, Oct. 12, Oct. 18, or Nov. 8.

Each fair is eight hours long. There's no need to stay the whole day—instead, plan your time using the reminders you added to "My Schedule."

Note: Some sessions are popular and will fill up quickly. When a session is about to start, be sure to click the "Join Now" button that will appear.

#### **6. Watch Videos**

At any time (not just during a fair), you can click on "Videos" to watch videos each college has posted. Use "Filter" to narrow your choices.

#### **7. Schedule a Meeting**

Another option is to meet one-on-one with a college's admission representative. This is great if you missed a session or have specific questions to ask. To do so, go to a college's profile page, click "Schedule a Meeting," and then pick a date and time (if available). You'll receive text reminders and the meeting will be added to "My Schedule."

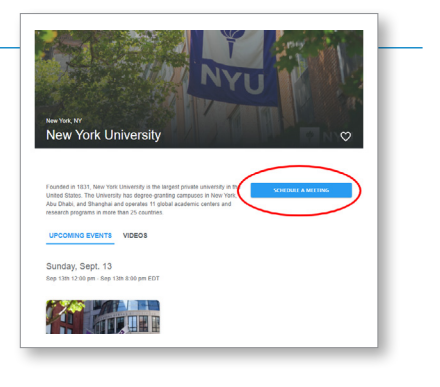

#### **8. Get Advice**

During each virtual fair, you can click on the blue chat  $\Box$  button for advice. This will connect you to a college advising expert from NACAC. (NACAC is the worldwide association for counseling and admission professionals—we're happy to help!).

#### **9. Attend a NACAC Meet-Up**

Are you looking for general information about financial aid, scholarships, college applications, and other topics? If so, attend a NACAC Meet-Up. These helpful Zoom sessions are available at each fair. To find them, enter "NACAC" in the "Search by College" field and click the "Remind Me" button to add them to "My Schedule."

#### One Day. Hundreds of Colleges. Your Choice!

Attend a NACAC Virtual College Fair to listen, connect, ask questions, and pursue your college dreams.

#### virtualcollegefairs.org